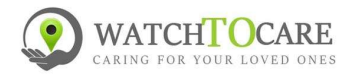

# Snel Start handleiding WTC22 Pro

Hartelijk dank dat je voor een kwaliteitsproduct van WatchToCare® hebt gekozen. Lees deze korte gebruiksaanwijzing even goed door!!

## $\longrightarrow$  Let op: onderstaand wordt gedaan door de éérste contactpersoon, degene die de alarmknop gaat dragen hoeft in principe niets te doen!

Elke zelfstandige GPS alarmknop heeft bel- en data(internet) tegoed nodig, mede omdat het ook een mobiele telefoon is. Alle WatchToCare® producten zijn zelfstandige mobiele telefoons.

1. We gaan eerst het simkaartje plaatsen, zorg dat het de alarmknop nog UIT staat. (geen knipperende lampjes) Open het blauwe Lebara (KPN netwerk) envelopje en druk het kleinste (nano)simkaartje uit de houder.

Tip: Wil je altijd inzicht in het actuele verbruik, opwaarderen, enz.? Download dan nu eerst de Mylebara app, Scan de code rechts of ga naar https://lebara.nl/app. Let op: doe vóór je het simkaartje in de knop plaatst eerst het simkaartje éénmalig in je eigen

telefoon om de lebara code te ontvangen én om het simkaartje activeren door 1244 te bellen! kies optie 1 voor Nederlands of 2 voor Engels. Het simkaartje is nu geactiveerd en hier hoeft

verder niets meer te gebeuren dus je kunt ophangen. Het tegoed zie je niet direct in de App.

- 2. Verwijder de twee schroefjes aan de zijkant en wip het afdekplaatje er met de schroevendraaier er uit. Trek aan de zijkant van het horloge de slede er voorzichtig uit met de bijgeleverde pincet.
- TIP: Zie ook het filmpje op www.watchtocare.com/service
- 3. Plaats de simkaart in de houder met de koperkleurig kant naar boven, let op de plaats van het schuine hoekje en dat de simkaart goed plat in de houder ligt met de koperkleurige kant naar boven.
- 4. Schuif de houder voorzichtig in het apparaat en let op dat het simkaartje plat op de plaats blijft liggen en de drie puntjes zichtbaar blijven. Je kunt de slede voorzichtig met het pincet iets aanduwen. Druk het afdekplaatje weer op z'n plaats, met de letter "SIM" rechtop en maak het weer vast met de schroefjes. Zet nu de knop aan door een paar seconde op de SOS knop in het midden te drukken tot de rode led gaat branden en het muziekje speelt.
- 5. Test de verbinding door naar het telefoonnummer van de knop te bellen. Het 06 nummer van de knop staat op de Lebara sticker.

Gebeurt er niets hang dan eerst het apparaat een uurtje aan de bijgeleverde lader door middel van het kabeltje. De magneten aan het kabeltje moeten "vastklikken" aan de knop.

→ Deze Lebara simkaart werkt via het KPN netwerk en werkt ook prima in België, veel van onze Belgische klanten gebruiken echter een Proximus Pay & Go, een Telenet of een ander Belgisch simkaartje. Let op: mogelijk moeten dan de APN instellingen aangepast worden. Kijk hiervoor bij de veel gestelde vragen op: https://watchtocare.com/veel-gestelde-vragen/

Op het kaartje zit al €5,- tegoed en dat is, afhankelijk van

het gebruik, doorgaans ruim voldoende voor één (1) maand. Hoe het beltegoed kan worden opgewaardeerd zie je hier: https://www.watchtocare.com/opwaarderen

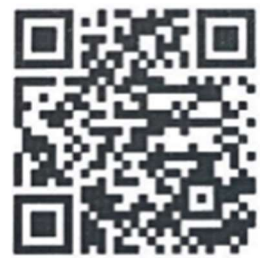

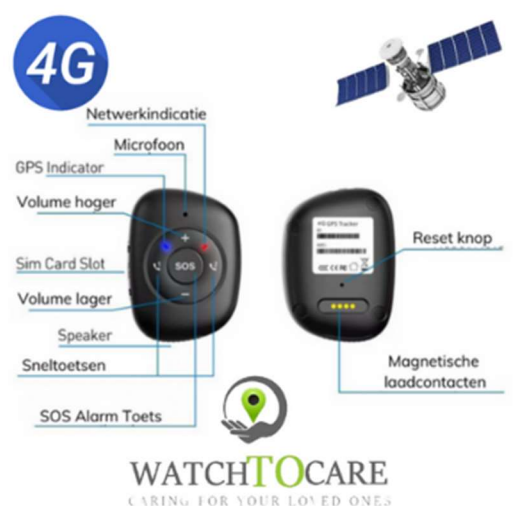

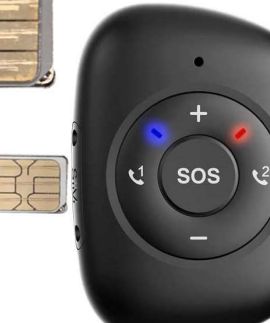

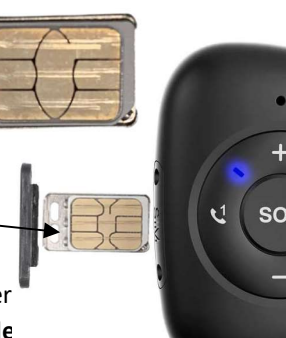

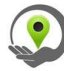

#### Let Op: de volgende punten zijn voor de zelf gekozen contactpersonen, in principe hoeft de gebruiker verder niets te doen!

### Installeren van de App

De bijbehorende App wordt gebruikt door de 1<sup>ste</sup> contactpersoon (beheerder) en desgewenst door de 2<sup>de</sup> en de 3<sup>de</sup>. Alleen bij gebruik van de App is de locatie van de drager te zien. Let op: ledere gebruiker moet zijn eigen account aanmaken en kan het horloge alleen koppelen ná toestemming van de beheerder.

- Als eerste contactpersoon scan je met je smartphone de QR code hier onder of je zoekt in de App store of in Google Play Store naar de Beesure GPS App. **Beesure GPS**
- Registreer jezelf als hoofdgebruiker en log in. Let Op: het wachtwoord mag alléén cijfers en letters bevatten. (voor verdere uitleg zie de uitgebreide handleiding blz. 10!)

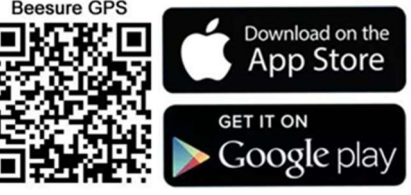

- Deze uitgebreide gebruiksaanwijzing vindt je op: www.watchtocare.com/service
- Ga in de App in het hoofdscherm naar "+"(rechts boven) dan kom je bij "Apparaat toevoegen", klik op het vierkantje rechts en scan de vierkante QR code op de achterkant van de alarmknop.
- Vul de naam in van de gebruiker en je relatie tot de gebruiker van het alarm en klik op "Oké"
- Log nu uit van de App en log weer in om de nieuwe instellingen te activeren.
- Door in het App menu (zie uitgebreide handleiding) te klikken op "Zoek horloge" kun zien of het alarm gekoppeld is met de App.
- Klik op de groene ballon rechts onderin het hoofdscherm, na +/- 1 minuut krijg je de locatie van de alarmknop. De eerste keer kan het wat langer duren! Bij de locatie zie je onderin het scherm de datum en tijd staan en hoe de locatie tot stand is gekomen, via GPS, Wifi of LBS. GPS moet buiten binnen een meter of 25 correct zijn, wifi kan zo'n 200 meter schelen, LBS kan een kilometer of meer schelen. (Zie gebruiksaanwijzing.) Buiten wordt de locatie veel nauwkeuriger. Ben je binnen dan zal de locatie vaak via wifi zijn en zo'n 10-200 meter afwijken. Belangrijk: Kijk voor de werking van een GPS horloge/Alarmknop op: https://watchtocare.com/hoe-werkt-een-gps-tracker-horloge/
- Voor retourvoorwaarden kijk op: https://watchtocare.com/ruilen-en-retourneren/

TIP: Uiteraard kan je ook een abonnement nemen of een ander simkaartje, in principe kan elk simkaartje, behalve Youfone en Simyo gebruikt worden zolang er maar bel- en datategoed op zit en de sim pincode UIT

## Lees verder de uitgebreide gebruiksaanwijzing, deze vindt je op: www.watchtocare.com/service

De meeste klanten uit België doen er een Proximus Pay & Go, Telenet of Orange simkaartje in, kijk even in de uitgebreide gebruiksaanwijzing hoe dat gaat. Koop geen grote maandelijkse databundels, 100 Mb is voor gemiddeld gebruik ruim voldoende. Er moet bel- en datategoed opzitten en de sim pincode moet uit staan!

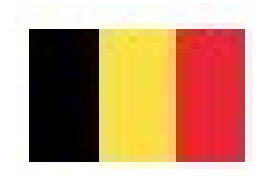

Let Op: Zet altijd de knop via de App uit vóór je het simkaartje eruit haalt en pas weer aan als er een nieuw simkaartje in zit! Start na elke wijziging de knop even opnieuw op om de instellingen op de slaan. Lukt het niet neem dan contact met ons op!

Zie ook het filmpje op www.watchtocare.com/service

Vragen? Kijk eerst even bij de "Veel Gestelde Vragen" op https://watchtocare.com, kom je er niet uit stuur dan een email naar support@watchtocare.com Succes!!